## **REGISTRO FACTURA ELEKTRONICA**

SOPELAKO UDALA

Para registrar una factura en el ayuntamiento de Sopela existen diferentes métodos.

 El primer método de registro de facturas es utilizando en software **eF4tur** desarrollado por las diputaciones forales vascas, admitido por todas las administraciones locales como este ayuntamiento.

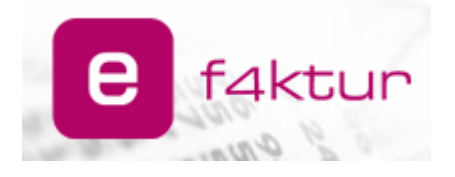

Este programa **permite generar el fichero de factura electrónica y enviarlo directamente**.

**Puedes acceder** a él **desde** el área de **descargas en** la web de eF4ktur **<https://www.ef4ktur.com/>**

**Si ya lo tienes instalado y tienes alguna incidencia** con el envío, primero **actualiza el software y si el problema persiste**, puedes contactar con el soporte de atención a usuarios llamando al **900 840 123 o** siguiendo las instrucciones desde el botón **"Atención a Usuarios" en la mencionada página web.**

 Un segundo método es **FACe**, la plataforma de registro de factura electrónica de la administración española.

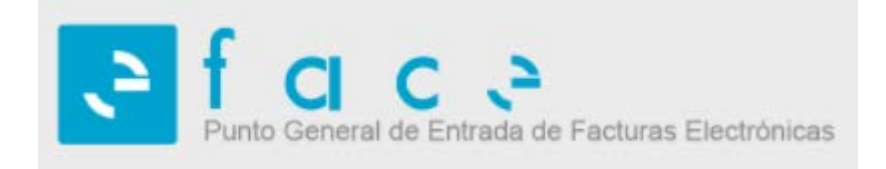

Para registrar facturas mediante este método se debe **acceder al sitio web <https://face.gob.es/es>**

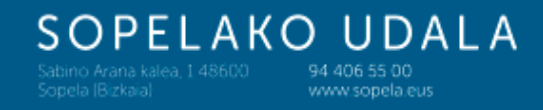

 Por último, es posible registrar facturas a través de la sede electrónica accesible desde la página web municipal.

Una vez accedido, se puede registrar la factura haciendo clik en el botón "Factura Electrónica"

## **Para usar esta vía se deberá contar previamente con el fichero de factura electrónica**

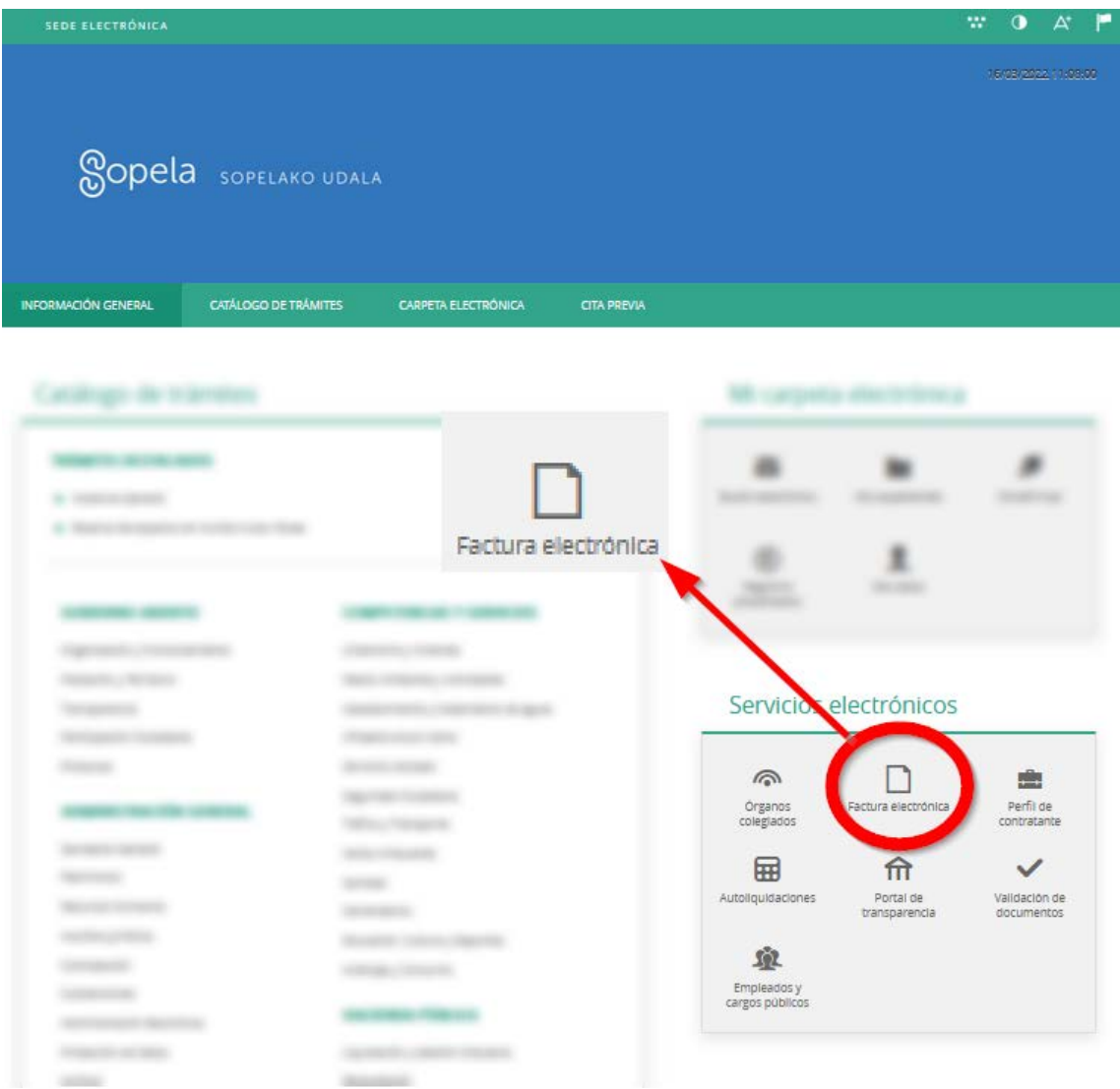

 Además, es posible utilizar otros recursos de software comercial, que a pesar de contar con licenciamiento de pago, pueden ofrecer también opciones de acceso libre para funciones simples como generar y enviar facturas.